### mds postestimation plots — Postestimation plots for mds, mdsmat, and mdslong

Postestimation commands mdsconfig mdsshepard Remarks and examples References Also see

## **Postestimation commands**

The following postestimation commands are of special interest after mds, mdslong, and mdsmat:

| Command    | Description                         |
|------------|-------------------------------------|
| mdsconfig  | plot of approximating configuration |
| mdsshepard | Shepard diagram                     |

For more information on these commands, see below. Also see [MV] mds postestimation.

# mdsconfig

### **Description for mdsconfig**

mdsconfig produces a plot of the approximating Euclidean configuration. By default, dimensions 1 and 2 are plotted.

### Menu for mdsconfig

Statistics > Multivariate analysis > Multidimensional scaling (MDS) > Postestimation > Approximating configuration plot

## Syntax for mdsconfig

mdsconfig[, options]

| options                                 | Description                                                             |
|-----------------------------------------|-------------------------------------------------------------------------|
| Main                                    |                                                                         |
| <pre>dimensions(##)</pre>               | two dimensions to be displayed; default is dimensions (21)              |
| xnegate                                 | negate data relative to the $x$ axis                                    |
| ynegate                                 | negate data relative to the $y$ axis                                    |
| <u>auto</u> aspect                      | adjust aspect ratio on the basis of the data; default aspect ratio is 1 |
| <pre>maxlength(#)</pre>                 | maximum number of characters used in marker labels                      |
| cline_options                           | affect rendition of the lines connecting points                         |
| marker_options                          | change look of markers (color, size, etc.)                              |
| marker_label_options                    | change look or position of marker labels                                |
| Y axis, X axis, Titles, Legend, Overall |                                                                         |
| twoway_options                          | any options other than by () documented in [G-3] twoway_options         |

## Options for mdsconfig

Main

dimensions (# #) identifies the dimensions to be displayed. For instance, dimensions (3 2) plots the third dimension (vertically) versus the second dimension (horizontally). The dimension number cannot exceed the number of extracted dimensions. The default is dimensions (2 1).

xnegate specifies that the data be negated relative to the x axis.

ynegate specifies that the data be negated relative to the y axis.

autoaspect specifies that the aspect ratio be automatically adjusted based on the range of the data to be plotted. This option can make some plots more readable. By default, mdsconfig uses an aspect ratio of one, producing a square plot. Some plots will have little variation in the y-axis direction, and use of the autoaspect option will better fill the available graph space while preserving the equivalence of distance in the x and y axes.

As an alternative to autoaspect, the  $twoway\_option$  aspectratio() can be used to override the default aspect ratio.  $twoway\_option$  as a suggestion only and will override it when necessary to produce plots with balanced axes; that is, distance on the x axis equals distance on the y axis.

twoway\_options, such as xlabel(), xscale(), ylabel(), and yscale(), should be used with caution. These axis\_options are accepted but may have unintended side effects on the aspect ratio.

maxlength(#) specifies the maximum number of characters for object names used to mark the points; the default is maxlength(12).

*cline\_options* affect the rendition of the lines connecting the plotted points; see [G-3] *cline\_options*. If you are drawing connected lines, the appearance of the plot depends on the sort order of the data.

marker\_options affect the rendition of the markers drawn at the plotted points, including their shape, size, color, and outline; see [G-3] marker\_options.

marker\_label\_options specify if and how the markers are to be labeled; see [G-3] marker\_label\_options.

Y axis, X axis, Titles, Legend, Overall

twoway\_options are any of the options documented in [G-3] twoway\_options, excluding by(). These
include options for titling the graph (see [G-3] title\_options) and for saving the graph to disk (see
[G-3] saving\_option). See autoaspect above for a warning against using options such as xlabel(),
xscale(), ylabel(), and yscale().

## **Description for mdsshepard**

mdsshepard produces a Shepard diagram of the disparities against the Euclidean distances. Ideally, the points in the plot should be close to the y=x line. Optionally, separate plots are generated for each "row" (value of id()).

### Menu for mdsshepard

Statistics > Multivariate analysis > Multidimensional scaling (MDS) > Postestimation > Shepard diagram

#### Syntax for mdsshepard

| mdsshepard   | [, options] |
|--------------|-------------|
| massinopar a | , opiions   |

| options                                 | Description                                                             |
|-----------------------------------------|-------------------------------------------------------------------------|
| Main                                    |                                                                         |
| <u>notrans</u> form                     | use dissimilarities instead of disparities                              |
| <u>auto</u> aspect                      | adjust aspect ratio on the basis of the data; default aspect ratio is 1 |
| separate                                | draw separate Shepard diagrams for each object                          |
| marker_options                          | change look of markers (color, size, etc.)                              |
| Y axis, X axis, Titles, Legend, Overall |                                                                         |
| twoway_options                          | any options other than by () documented in [G-3] twoway_options         |
| <pre>byopts(by_option)</pre>            | affect the rendition of combined graphs; separate only                  |

## Options for mdsshepard

Main

notransform uses dissimilarities instead of disparities, that is, suppresses the transformation of the dissimilarities.

autoaspect specifies that the aspect ratio be automatically adjusted based on the range of the data to be plotted. By default, mdsshepard uses an aspect ratio of one, producing a square plot.

See the description of the autoaspect option of mdsconfig for more details.

separate displays separate plots of each value of the ID variable. This may be time consuming if the number of distinct ID values is not small.

marker\_options affect the rendition of the markers drawn at the plotted points, including their shape, size, color, and outline; see [G-3] marker\_options.

Y axis, X axis, Titles, Legend, Overall

twoway\_options are any of the options documented in [G-3] twoway\_options, excluding by(). These include options for titling the graph (see [G-3] title\_options) and for saving the graph to disk (see [G-3] saving\_option). See the autoaspect option of mdsconfig for a warning against using options such as xlabel(), xscale(), ylabel(), and yscale().

byopts (*by\_option*) is documented in [G-3] *by\_option*. This option affects the appearance of the combined graph and is allowed only with the separate option.

# Remarks and examples

The matching configuration plot and Shepard diagram are easily obtained after an MDS analysis.

### Example 1: configuration plot

By default, mds, mdsmat, and mdslong display the MDS matching configuration plot. If you want to exercise control over the graph, you can specify the noplot option of mds, mdsmat, or mdslong and then use the mdsconfig postestimation graph command.

Continuing with example 1 of [MV] mds postestimation, we produce a configuration plot with an added title and subtitle.

- . use https://www.stata-press.com/data/r19/morse\_long
  (Morse data (Rothkopf 1957))
- . generate sim = freqsame/100
- . mdslong sim, id(digit1 digit2) s2d(standard) noplot (output omitted)
- . mdsconfig, title(Morse code digit dissimilarity) subtitle(Data: Rothkopf 1957)

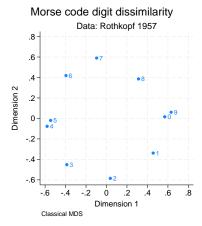

The plot has an aspect ratio of one so that 1 unit on the horizontal dimension equals 1 unit on the vertical dimension. Thus the "straight-line" distance in the plot is really (proportional to) the Euclidean distance between the points in the configuration and hence approximates the dissimilarities between the objects—here the Morse codes for digits.

## Example 2: Shepard diagram

A second popular plot for MDS is the Shepard diagram. This is a plot of the Euclidean distances in the matching configuration against the "observed" dissimilarities. As we explained before, in classical MDS a linear transformation is applied to the dissimilarities to fit the Euclidean distances as close as possible (in the least-squares sense). In modern MDS the transformation may be the identity (no transformation), a power function, or a monotonic function. A Shepard diagram is a plot of the n(n-1)/2 transformed dissimilarities, called disparities, against the Euclidean distances.

4

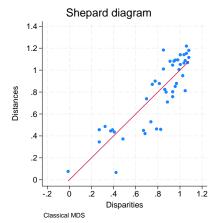

If the Euclidean configuration is close to the disparities between the objects, all points would be close to the y=x line. Deviations indicate lack of fit. To simplify the diagnosis of whether there are specific objects that are poorly represented, Shepard diagrams can be produced for each object separately. Such plots consist of n small plots with n-1 points each, namely, the disparities and Euclidean distances to all other objects.

. mdsshepard, separate (mdsshepard is producing a separate plot for each obs; this may take a while)

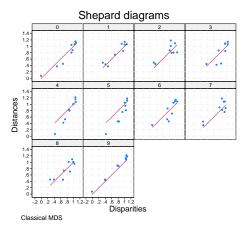

4

Other examples of mdsconfig are found in [MV] mds, [MV] mdslong, and [MV] mdsmat.

Roger Newland Shepard (1929–2022) was born in Palo Alto, California, earned degrees at Stanford and Yale, and worked at Bell Labs and Harvard before returning to Stanford in 1968. One of the world's leading psychologists and cognitive scientists, he has worked on perception, mental imagery, representation, learning, and generalization. Shepard is noted within statistical science primarily for his work on nonmetric multidimensional scaling. He is a member of the US National Academy of Sciences and a recipient of the National Medal of Science.

#### References

See References in [MV] mds.

#### Also see

- [MV] mds Multidimensional scaling for two-way data
- [MV] mdslong Multidimensional scaling of proximity data in long format
- [MV] mdsmat Multidimensional scaling of proximity data in a matrix
- [MV] mds postestimation Postestimation tools for mds, mdsmat, and mdslong
- [MV] screeplot Scree plot of eigenvalues

Stata, Stata Press, Mata, NetCourse, and NetCourseNow are registered trademarks of StataCorp LLC. Stata and Stata Press are registered trademarks with the World Intellectual Property Organization of the United Nations. StataNow is a trademark of StataCorp LLC. Other brand and product names are registered trademarks or trademarks of their respective companies. Copyright © 1985–2025 StataCorp LLC, College Station, TX, USA. All rights reserved.

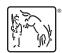